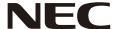

# **User's Manual**

# **Desktop Monitor**

MultiSync E273F

MODEL: E273F / E273F-BK

The regulations for this monitor applied to one of model names listed above.

Please find your model name on the label on the rear side of the monitor.

| Registration Inform                                                                                      | nation                              | 1                                 | Important Information3                          |      |  |
|----------------------------------------------------------------------------------------------------|-------------------------------------|-----------------------------------|-------------------------------------------------|------|--|
| TCO Certified                                                                                            |                                     | 1                                 |                                                 |      |  |
| Product                                                                                                  | Features                            |                                   |                                                 |      |  |
| Chapter 1                                                                                                | Installation                        |                                   |                                                 |      |  |
| Parts Name and F                                                                                         | unctions                            | 13                                | Adjustable Stand with Pivot Capability          | 19   |  |
| Control Panel                                                                                            |                                     | 13                                | Flexible Arm Installation                       | 20   |  |
| Terminal Panel                                                                                           |                                     | 14                                | Remove the Monitor Stand for Mounting           | 20   |  |
| Connections                                                                                              |                                     | 15                                | Mount the Flexible Arm                          | 20   |  |
| Connecting Video                                                                                         |                                     | 15                                | Re-attaching the Original Stand                 | 21   |  |
| Setup                                                                                                    |                                     | 17                                |                                                 |      |  |
|                                                                                                    |                                     |                                   |                                                 |      |  |
| Chapter 2                                                                                                | Basic Operatio                      | n                                 |                                                 |      |  |
| Using the OSD (O                                                                                         | n-Screen Display) Controls          | 23                                | Power management function LED indicator pattern | าร24 |  |
| Using the OSD (O                                                                                         | n-Screen Display) Controls          | 23                                | Power management function LED indicator pattern | าร24 |  |
| Using the OSD (O Changing the Inpu                                                                       | Troubleshootir                      | 23<br>24                          |                                                 |      |  |
| Using the OSD (O Changing the Inpu Chapter 3 Screen Image and                                            | n-Screen Display) Controls          | 23<br>24                          | Power management function LED indicator pattern |      |  |
| Using the OSD (O Changing the Inpu Chapter 3 Screen Image and                                            | Troubleshootin                      | 23<br>24                          |                                                 |      |  |
| Using the OSD (OC) Changing the Input Chapter 3 Screen Image and Hardware Issues Chapter 4               | Troubleshootin                      | 23<br>24<br><b>1G</b><br>26<br>27 |                                                 |      |  |
| Using the OSD (OC) Changing the Input Chapter 3 Screen Image and Hardware Issues Chapter 4               | Troubleshooting Video Signal Issues | 23<br>24<br><b>1G</b><br>26<br>27 |                                                 |      |  |
| Using the OSD (OChanging the Inputation of Chapter 3  Screen Image and Hardware Issues  Chapter 4  E273F | Troubleshooting Video Signal Issues | 23<br>24<br><b>1g</b><br>26<br>27 |                                                 | 28   |  |

WEEE Mark (European Directive 2012/19/EU and

amendments)......34

Disposing of your old NEC product ......34

Energy Saving ......34

# **Registration Information**

#### **Cable Information**

CAUTION: Use the provided specified cables with this product so as not to interfere with radio and television reception.

For DisplayPort, HDMI, USB and USB-C®, please use a shielded signal cable.

Use of other cables and adapters may cause interference with radio and television reception.

#### **FCC Information**

**WARNING:** The Federal Communications Commission does not allow any modifications or changes to the unit EXCEPT those specified by Sharp NEC Display Solutions of America, Inc. in this manual. Failure to comply with this government regulation could void your right to operate this equipment.

1. The power supply cord you use must have been approved by and comply with the safety standards of U.S.A., and meet the following condition.

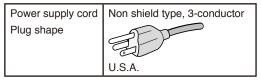

- 2. This equipment has been tested and found to comply with the limits for a Class B digital device, pursuant to part 15 of the FCC Rules. These limits are designed to provide reasonable protection against harmful interference in a residential installation. This equipment generates, uses and can radiate radio frequency energy, and, if not installed and used in accordance with the instructions, may cause harmful interference to radio communications. However, there is no guarantee that interference will not occur in a particular installation. If this equipment does cause harmful interference to radio or television reception, which can be determined by turning the equipment off and on, the user is encouraged to try to correct the interference by one or more of the following measures:
  - · Reorient or relocate the receiving antenna.
  - · Increase the separation between the equipment and receiver.
  - · Connect the equipment into an outlet on a circuit different from that to which the receiver is connected.
  - · Consult the dealer or an experienced radio/TV technician for help.

If necessary, the user should contact the dealer or an experienced radio/television technician for additional suggestions. The user may find the following booklet, prepared by the Federal Communications Commission, helpful: "How to Identify and Resolve Radio-TV Interference Problems." This booklet is available from the U.S. Government Printing Office, Washington, D.C., 20402, Stock No. 004-000-00345-4.

#### SUPPLIER'S DECLARATION OF CONFORMITY

This device complies with Part 15 of the FCC Rules. Operation is subject to the following two conditions. (1) This device may not cause harmful interference, and (2) this device must accept any interference received, including interference that may cause undesired operation.

U.S. Responsible Party: Sharp NEC Display Solutions of America, Inc.

Address: 3250 Lacey Rd, Ste 500 Downers Grove, IL 60515

Tel. No.:(630) 467-3000Type of Product:Display MonitorEquipment Classification:Class B Peripheral

Model: MultiSync E273F (E273F / E273F-BK)

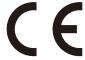

#### **TCO Certified**

#### ${\sf TCO}$ Certified — a third-party sustainability certification for IT products

TCO Certified is a global sustainability certification for IT products, available for computers, mobile devices, display products and data center products. Criteria cover both social and environmental sustainability and enable circular solutions. Compliance with criteria is independently verified. TCO Certified is a third-party certification in accordance with ISO 14024.

To see a list of our TCO certified monitors and their TCO Certification (in English only), visit our website at:

 $https://www.sharp-nec-displays.com/global/about/legal\_regulation/TCO\_mn/index.html \\$ 

**↑ CAUTION:** Please refer to "CAUTION 2".

- · The intended primary use of this product is as an Information Technical Equipment in an office or domestic environment.
- · The product is intended to be connected to a computer and is not intended for the display of television broadcast signals.

#### **Copyright Information**

Windows is a registered trademark of Microsoft Corporation.

NEC is a registered trademark of NEC Corporation.

DisplayPort™ and the DisplayPort™ logo are trademarks owned by the Video Electronics Standards Association (VESA®) in the United States and other countries.

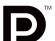

MultiSync is a trademark or registered trademark of Sharp NEC Display Solutions, Ltd. in Japan and other countries.

ErgoDesign is a registered trademark of Sharp NEC Display Solutions, Ltd. in Austria, Benelux, Denmark, France, Germany, Italy, Norway, Spain, Sweden, U.K.

The terms HDMI and HDMI High-Definition Multimedia Interface, and the HDMI Logo are trademarks or registered trademarks of HDMI Licensing Administrator, Inc. in the United States and other countries.

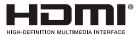

Adobe and the Adobe logo are either registered trademarks or trademarks of Adobe Systems Incorporated in the United States and/or other countries.

USB Type-C<sup>®</sup> and USB-C<sup>®</sup> are registered trademarks of USB Implementers Forum.

All other brands and product names are trademarks or registered trademarks of their respective owners.

- NOTE: (1) The contents of this manual may not be reprinted in part or whole without permission.
  - (2) The contents of this manual are subject to change without notice.
  - (3) Great care has been taken in the preparation of this manual; however, should you notice any questionable points, errors or omissions, please contact us.
  - (4) The image shown in this manual is indicative only. If there is inconsistency between the image and the actual product, the actual product shall govern.
  - (5) Notwithstanding articles (3) and (4), we will not be responsible for any claims on loss of profit or other matters deemed to result from using this device.
  - (6) This manual is commonly provided to all regions so they may contain descriptions that are pertinent for other countries.

# **Important Information**

#### **Safety Precautions and Maintenance**

FOR OPTIMUM PERFORMANCE, PLEASE NOTE THE FOLLOWING WHEN SETTING UP AND USING THE LCD COLOR MONITOR:

#### **About the Symbols**

To ensure safe and proper use of the product, this manual uses a number of symbols to prevent injury to you and others as well as damage to property. The symbols and their meanings are described below. Be sure to understand them thoroughly before reading this manual.

| <b>WARNING</b> | Failing to heed this symbol and handling the product incorrectly could result in accidents leading to major injury or death.        |
|----------------|----------------------------------------------------------------------------------------------------|
| CAUTION        | Failing to heed this symbol and handling the product incorrectly could result in personal injury or damage to surrounding property. |

#### **Examples of symbols**

| A | Indicates a warning or caution. This symbol indicates you should be careful of electric shocks.                    |  |  |
|---|----------------------------------------------------------------------------------------------------|--|--|
|   | ✓ Indicates a prohibited action. This symbol indicates something that must be prohibited.                          |  |  |
|   | Indicates a mandatory action. This symbol indicates that the power cord should be unplugged from the power outlet. |  |  |

|   |                                                         | WARNING                                                                                                    |  |  |  |
|---|---------------------------------------------------------|----------------------------------------------------------------------------------------------------|--|--|--|
| 1 | UNPLUG THE POWER CORD                                   | Time I Contact your dealer for renairs. Never try to renair the product on your own Doing so is dangerous                                                                                                    |  |  |  |
| 2 | HAZARDOUS<br>VOLTAGE  DO NOT<br>DISASSEMBLE  PROHIBITED | Do not open or remove the product's cabinet.  Do not disassemble the product.  There are high voltage areas in the product. Opening or removing product covers and modifying the product may expose you to electric shock, fire, or other risks.  Refer all servicing to qualified service personnel.                |  |  |  |
| 3 | PROHIBITED                                              | Do not use the product if it has structural damage or if its stand has cracked or peeled.  If you notice any structural damage such as cracks or unnatural wobbling, please refer servicing to qualified service personnel. If the product is used in this condition, the product may fall or cause personal injury. |  |  |  |

|                                                                                                    | WARNING              |                                                                                                    |  |  |  |
|----------------------------------------------------------------------------------------------------|----------------------|----------------------------------------------------------------------------------------------------|--|--|--|
| Handle the power cord with care.  Damaging the cord could lead to fire or electric shock.  Do not place heavy objects on the cord.  Do not place the cord under the product.  Do not cover the cord with a rug, etc.  Do not scratch or modify the cord.  Do not bend, twist or pull the cord with excessive force.  Do not apply heat to the cord.  If the cord gets damaged (exposed core wires, broken wires, etc.), turn off the product's power unplug the power cord from the power outlet. Ask your dealer to replace it. |                      |                                                                                                    |  |  |  |
| 5                                                                                                    | PROHIBITED           | Do not touch the power plug if you hear thunder.  Doing so could result in electric shock.                                                                                                    |  |  |  |
| 6                                                                                                    | REQUIRED             | Please use the power cord provided with this product in accordance with the power cord table.  If a power cord is not supplied with this product, please contact us. For all other cases, please use the power cord with the plug style that matches the power socket where the product is located.  The compatible power cord corresponds to the AC voltage of the power outlet and has been approved by, and complies with, the safety standards in the country of purchase.                                                                                                    |  |  |  |
| 7                                                                                                    | REQUIRED  PROHIBITED | Please install the product in accordance with the following information.  When transporting, moving, or installing the product, please use as many people as necessary to be able to lift the product without causing personal injury or damage to the product.  Please refer to the instructions included with the optional mounting equipment for detailed information about attaching or removing.  Do not cover the vent on the product. Improper installation of the product may result in damage to the product, an electric shock or fire.  Do not install the product in the locations below:  Poorly ventilated spaces.  Near a radiator, other heat sources, or in direct sunshine.  Continual vibration areas.  Humid, dusty, steamy, or oily areas.  Outdoors.  High-temperature environment where humidity changes rapidly and condensation is likely to occur.  Do not mount the product in any configuration or position not described in the user's manual. Please check the Specifications for the available Tilt range when installing the product. |  |  |  |

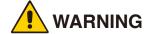

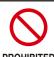

Prevent tipping and falling for earthquakes or other shocks.

**PROHIBITED** 

REQUIRED

To prevent personal injury or damage to the product caused by tipping over due to earthquakes or other shocks, make sure to install the product in a stable location and take measures to prevent falling.

- The product must be mounted to an approved flexible arm (e.g. TUEV GS mark) or stand that supports the weight of the product to prevent damage and personal injury that could result from the product tipping over or falling.
- Only use the screws that were removed from the product's stand or the specified screws to avoid damage to the product or the stand.
- Please tighten all screws (Recommended Fasten Force: 98 137 N•cm) when installing the product to a flexible arm or stand. A loose screw may cause the product to fall, causing damage to the product or personal injury.
- Attaching the flexible arm should be performed by two or more people if the product cannot be placed face-down on a flat surface for installation.

Stability Hazard.

The product may fall, causing serious personal injury or death. To prevent injury, this product must be securely attached to the floor/ wall in accordance with the installation instructions. Many injuries, particularly to children, can be avoided by taking simple precautions such as:

- ALWAYS use stands or installation methods recommended by the manufacturer of the product
- ALWAYS use furnitures that can safely support the product.
- ALWAYS ensure the product is not overhanging the edge of the supporting furniture.
- ALWAYS educate children about the dangers of climbing on furniture to reach the product or its controls.
- ALWAYS route cords and cables connected to your product so they cannot be tripped over, pulled or grabbed.
- NEVER place a product in an unstable location.
- NEVER place the product on tall furniture (for example, cupboards or bookcases) without anchoring both the furniture and the product to a suitable support.
- NEVER place the product on cloth or other materials that may be located between the product and supporting furniture.
- NEVER place items that might tempt children to climb, such as toys and remote controls, on the top of the product or furniture on which the product is placed.

If the existing product is going to be retained and relocated, the same considerations as above should be applied.

9

8

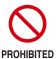

Do not place this product on a sloping or unstable cart, stand or table.

Doing so could lead to falling or tipping and cause personal injury.

10

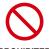

**PROHIBITED** 

**HAZARDOUS** 

**VOLTAGE** 

Do not insert objects of any kind into the cabinet slots.

It may cause electric shock, fire, or product failure. Keep objects away from children and babies.

If objects get into the cabinet slot, turn off the product's power, then unplug the power cord from the power outlet. Contact your dealer for repairs.

|    | WARNING    |                                                                                                    |  |  |  |
|----|------------|----------------------------------------------------------------------------------------------------|--|--|--|
| 11 | DO NOT WET | Do not spill any liquids into the cabinet or use your product near water.  Immediately turn off the power and unplug your product from the wall outlet, then refer servicing to qualified service personnel. It may cause an electric shock or start a fire. |  |  |  |
| 12 | PROHIBITED | Do not use flammable gas sprays to remove dust when cleaning the product.  Doing so could lead to a fire.                                                                                                    |  |  |  |

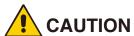

|   |                       | CAUTION                                                                                                    |
|---|-----------------------|----------------------------------------------------------------------------------------------------|
|   |                       | Handling the power cord.                                                                                                    |
|   |                       | Handle the power cord with care. Damaging the cord could lead to fire or electric shock.                                                                                                    |
|   | REQUIRED              | When connecting the power cord to the product's AC IN terminal, make sure the connector is fully and firmly inserted.                                                                                           |
|   |                       | Make sure the power cord cannot be easily disconnected.                                                                                                    |
|   | DO NOT TOUCH          | Do not connect or disconnect the power cord with wet hands.                                                                                                    |
|   | WITH WET HANDS        | When connecting or disconnecting the power cord, pull the power cord out by holding onto its plug.                                                                                                    |
| 1 | HANDLING THE          | When cleaning the product, for safety purposes, unplug the power cord from the power outlet beforehand. Regularly dust off the power cord by using a soft dry cloth.                                            |
|   | UNPLUG THE POWER CORD | Before moving the product, make sure the monitor power is off, then unplug the power cord from the power outlet and check that all cables connecting the product to other devices are disconnected.             |
|   | HAZARDOUS<br>VOLTAGE  | When you are not planning to use the product for an extended period of time, always unplug the power cord from the power outlet.                                                                                |
|   | VOLIAGE               | This equipment is designed to be used in the condition of the power cord connected to the earth.                                                                                                    |
|   |                       | If the power cord is not connected to the earth, it may cause electric shock. Please make sure the power cord is earthed properly.                                                                              |
| 2 | 0                     | Please confirm the distribution system in building installation shall provide the circuit breaker rated 120/240 V, 20 A (maximum).                                                                              |
|   | REQUIRED              |                                                                                                    |
|   | PROHIBITED            | Do not bind the power cord and the USB cable.  It may trap heat and cause a fire.                                                                                                    |
| 3 | REQUIRED              |                                                                                                    |
|   |                       | Do not climb on the table where the product is installed. Do not install the product on a wheeled table if the wheels on the table have not been properly locked. The monitor may fall, causing                 |
| 4 | PROHIBITED            | damage to the product or personal injury.                                                                                                    |
|   |                       | Installation, removal, and adjustment of the stand.                                                                                                    |
|   |                       | Handle with care when pulling the stand as it might pinch your fingers.                                                                                                    |
| _ | REQUIRED              | Please securely hold the monitor stand while removing the screws to prevent the monitor stand from falling. It may case personal injury.                                                                        |
| 5 |                       | Before rotating the screen, disconnect the power cord and all cables from the product.  Otherwise, the power cord or cables might pull with excessive force and cause personal injury or damage to the product. |
|   |                       | When rotating the screen, slide it to the highest level and set it to the maximum tilt.  Otherwise, it could cause personal injury or knock the screen on the desk.                                             |
|   |                       | Do not push the product.                                                                                                    |
| 6 | PROHIBITED            | The product may fall, causing damage to the product or personal injury.                                                                                                    |
|   |                       |                                                                                                    |

|    |            | CAUTION                                                                                                    |
|----|------------|----------------------------------------------------------------------------------------------------|
| 7  | PROHIBITED | Do not impact the LCD panel surface, it can cause serious damage to the product or personal injury.                                                                                                    |
| 8  | REQUIRED   | Suitable for entertainment purposes at controlled luminous environments, to avoid disturbing reflections from the screen.                                                                                                    |
| 9  | PROHIBITED | Do not connect headphones to the product while you are wearing them.  Depending on the volume level, it may damage your ears and cause loss of hearing.                                                                                                    |
| 10 | PROHIBITED | Do not play with the plastic bag which covers the product.  Do not use this bag for any other purpose. To avoid the danger of suffocation, do not place this bag over your head, nose or mouth. Do not place this bag over another person's head, nose or mouth.  Keep this bag away from children and babies. |
| 11 | REQUIRED   | To ensure the product's reliability, please clean the ventilation holes at the rear side of the cabinet at least once a year to remove dirt and dust. Failure to do so could lead to electric shock or damage to the product.                                                                                  |

#### **Power Cord Table**

| Plug Type  | North America        | European<br>Continental | U.K. | Chinese | Japanese |
|------------|----------------------|-------------------------|------|---------|----------|
| Plug Shape | Plug Shape           |                         |      |         |          |
| Region     | Region U.S.A./Canada |                         | U.K. | China   | Japan    |
| Voltage    |                      |                         | 230  | 220     | 100      |

<sup>\*</sup> Please use this power cord under 125 V power supply.

**NOTE:** This product can only be serviced in the country where it was purchased.

#### **Image Persistence**

Image persistence occurs when a residual or "ghost" image of a previous image remains visible on the screen. Unlike CRT monitors, LCD monitors' image persistence is not permanent, but a still image being displayed for a long period of time should be avoided.

To alleviate image persistence, turn off the monitor for as long as the previous image was displayed. For example, if an image was on the monitor for one hour and a residual image remains, the monitor should be turned off for one hour to erase the image.

**NOTE:** As with all personal display devices, we recommend using a moving screen saver at regular intervals whenever the screen is idle, or turn off the monitor when not in use.

#### **Ergonomics**

# CORRECT PLACEMENT AND ADJUSTMENT OF THE MONITOR CAN REDUCE EYE, SHOULDER, AND NECK FATIGUE. CHECK THE FOLLOWING WHEN YOU POSITION THE MONITOR:

To realize the maximum ergonomics benefits, we recommend the following:

- For optimum performance of the monitor, allow 20 minutes for warming up. Avoid reproduction of still patterns on the monitor for long periods of time to avoid image persistence (after image effects).
- Adjust the monitor height so that the top of the screen is at or slightly below eye level.
   Your eyes should look slightly downward when viewing the middle of the screen.
- Position your monitor no closer than 40 cm (15.75 inches) and no further away than 70 cm (27.56 inches) from your eyes. The optimal distance is 50 cm (19.69 inches).
- Rest your eyes periodically for 5 to 10 minutes for every 1 hour by focusing on an object at least 20 feet away.
- Position the monitor at a 90° angle to windows and other light sources to minimize glare and reflections. Adjust the monitor tilt so that ceiling lights do not reflect on your screen.
- If reflected light makes it hard for you to see your screen, use an anti-glare filter.
- Adjust the monitor's brightness and contrast controls to enhance readability.
- Use a document holder placed close to the screen.
- Position whatever you are looking at most of the time (the screen or reference material) directly in front of you to minimize turning your head while you are typing.
- · Blink often. Eye exercise helps to reduce eye strain. Please contact your ophthalmologist. Get regular eye checkups.
- To avoid eye fatigue, adjust the brightness to a moderate setting. Place a sheet of white paper next to the LCD screen for luminance reference.
- · Do not position the Contrast control to its maximum setting.
- · Use the preset Size and Position controls with standard signals.
- · Use the preset Color Setting.
- · Use non-interlaced signals.

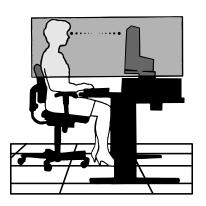

 Do not use primary color blue on a dark background, as it is difficult to see and may produce eye fatigue due to insufficient contrast.

For more detailed information on setting up a healthy work environment, write to the American National Standard for Human Factors Engineering of Computer Workstations - ANSI/HFES 100-2007 - The Human Factors Society, Inc. P.O. Box 1369, Santa Monica, California 90406.

#### Cleaning the LCD Screen

- · When the LCD Screen is dusty, please gently wipe with a soft cloth.
- Clean the LCD screen surface with a lint-free, non-abrasive cloth. Avoid using any cleaning solution or glass cleaner!
- · Please do not rub the LCD Screen with hard or coarse material.
- · Please do not apply pressure to the LCD Screen surface.
- · Please do not use OA cleaner as it will cause deterioration or discoloration on the LCD Screen surface.

#### Cleaning the Cabinet

- · Unplug the power supply.
- Gently wipe the cabinet with a soft cloth.
- · To clean the cabinet, dampen the cloth with a neutral detergent and water, wipe the cabinet and follow with a dry cloth.

**NOTE:** DO NOT clean with benzene thinner, alkaline detergent, alcoholic system detergent, glass cleaner, wax, polish cleaner, soap powder, or insecticide. Rubber or vinyl should not be in contact with the cabinet for an extended period of time. These types of fluids and materials can cause the paint to deteriorate, crack or peel.

# **Product Features**

#### USB Type-C With Power Delivery

Supports video and audio input, USB hub function, and supplies power to connected devices by a single cable, which provides flexible connectivity in a tidy work environment.

#### · USB Hub

The USB hub adds flexibility to your computing by providing easy access to USB SuperSpeed data transfer and charging via USB. For more details, please see page 14.

#### · Reduced Footprint

Provides a good solution for environments with space constraints without sacrificing the size of the screen and its superior image quality.

#### Color Control Systems

Allow you to adjust the colors on your screen and customize the color accuracy of your monitor to a variety of standards.

#### · OSD (On-Screen Display) Controls

Allow you to quickly and easily adjust all elements of your screen image via simple to use on-screen menus.

#### · ErgoDesign Features

Enhanced human ergonomics to improve the working environment, protect the health of the user, and save money. The ergonomic features include a fully articulating monitor stand, OSD controls for quick and easy image adjustment, and lower emissions.

#### · Plug and Play

The Microsoft® solution with the Windows® operating system facilitates setup and installation by allowing the monitor to send its capabilities (such as screen size and resolutions supported) directly to your computer, automatically optimizing display performance.

#### Intelligent Power Manager System

Provides innovative power-saving methods that allow the monitor to shift to a lower power consumption level when on but not in use, saving two-thirds of your monitor energy costs, reducing emissions, and lessening the air conditioning demands on the workplace.

#### · Multiple Frequency Technology

Automatically adjusts the monitor to the display card's scanning frequency, thus displaying the resolution required.

#### FullScan Capability

Allows you to use the entire screen area in most resolutions, significantly expanding the image size.

#### VESA Standard Mounting Interface

Allows you to connect your MultiSync monitor to any VESA standard third party mounting arm or bracket.

#### · Low Blue Light

Low Blue Light function substantially reduces blue light and helps to alleviate eye strain (see page 31).

#### Flicker Free

Special backlight system reduces flicker for less eye strain.

#### NaViSet Administrator 2 Software

Offers an expanded and intuitive graphical interface, allowing you to more easily adjust OSD display settings from a network PC.

# Chapter 1 Installation

## This Chapter Includes:

- ⇒ "Parts Name and Functions" on page 13
- ⇒ "Connections" on page 15
- ⇒ "Setup" on page 17
- ⇒ "Flexible Arm Installation" on page 20

# **Parts Name and Functions**

# **Control Panel**

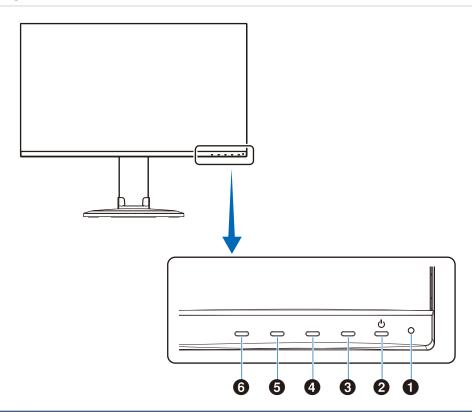

| Item                  | Function                                                                                                    |  |  |  |
|-----------------------|----------------------------------------------------------------------------------------------------|--|--|--|
| 1 LED                 | Indicates that the power is on.                                                                                                    |  |  |  |
| 2 Power               | Turns the monitor on and off.                                                                                                    |  |  |  |
| 3 EXIT button         | When the OSD menu is closed, it opens the VIDEO INPUT menu (When selecting AUTO input, the monitor selects the active signal input automatically). When the OSD menu is open, it closes the OSD sub-menus and main menu. |  |  |  |
| 4 UP button           | When the OSD menu is closed, it opens the [BRIGHTNESS] menu. When the OSD menu is open, it navigates to the right or raises settings adjustments.                                                                        |  |  |  |
| <b>5</b> DOWN button  | When the OSD menu is closed, it opens the [VOLUME] menu. When the OSD menu is open, it navigates to the left or lowers settings adjustments.                                                                             |  |  |  |
| <b>3</b> ENTER button | ENTER button When the OSD menu is closed, it opens the OSD menu. When the OSD menu is open, it selects a function icon.                                                                                                  |  |  |  |

#### **Terminal Panel**

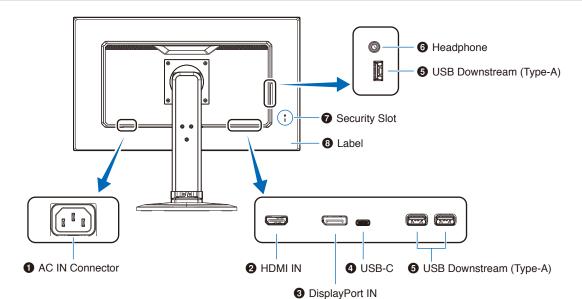

#### **1** AC IN Connector

Connects with the supplied power cord.

#### **2** HDMI IN

Digital HDMI signals input.

#### 3 DisplayPort IN

Digital DisplayPort signals input.

#### **4** USB-C Port

Connects with USB Type-C® compliant external equipment such as a computer. Charges a connected USB device (USB Power Delivery). See "Specifications" page.

- Supports DisplayPort signals input when a connected USB Type-C device complies with USB Power Delivery.
- Functions as a USB hub.
- Provides power delivery to a connected device.

#### **5** USB Downstream Port (Type-A)

Connects with USB devices.

Connects with external equipment such as a computer compliant with USB.

#### 6 Headphone Jack

Connects with headphones.

#### Security Slot

Security and theft protection lock slot compatible with Kensington security cables/equipment.

For products visit Kensington's website.

#### 8 Label

### Installing a security cable

As a security measure, you can secure the monitor to a fixed object with an optional security cable.

Please follow the security cable supplier's recommended instructions to install.

NOTE: A security cable (purchased separately) is designed as a deterrent, it is not guaranteed to prevent the device from being mishandled or stolen.

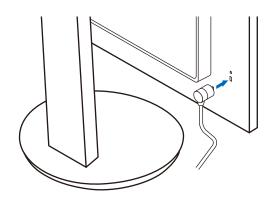

### **Connections**

#### **Video Input Connections**

- HDMI High definition digital video and audio signal connection to a computer, streaming media player, Blu-ray player, game console, etc.
- DisplayPort High definition digital video and audio signal connection to a computer.
- USB-C Supports DisplayPort input of high definition digital video and audio signal (DisplayPort Alt Mode on USB Type-C only) connection to a computer. This display does not support other USB Type-C Alt Modes such as MHL and HDMI.
   This port is not for use with USB devices such as mice, keyboards, or storage media.

### **Connecting Video**

The type of video connections that can be used to connect to a computer depends on the computer's display adapter.

The following table shows the typical factory preset signal timing for each connection type. Some display cards may not be able to support the required resolution for proper image reproduction with the selected connection. The monitor will show the proper image by automatically adjusting the factory preset timing signal.

#### <Major supported timings>

| Res  | Resolution |      | Vertical Fraguency | Coon Turno | Notes                      |  |
|------|------------|------|--------------------|------------|----------------------------|--|
| Н    |            | V    | Vertical Frequency | Scan Type  | Notes                      |  |
| 640  | Х          | 480  | 60/72/75 Hz        | р          |                            |  |
| 720  | Х          | 400  | 70 Hz              | р          |                            |  |
| 720  | Х          | 480  | 60 Hz              | р          |                            |  |
| 720  | Х          | 576  | 50 Hz              | р          |                            |  |
| 800  | Х          | 600  | 56/60/72/75 Hz     | р          | SVGA                       |  |
| 1024 | Х          | 768  | 60/70/75 Hz        | р          | XGA                        |  |
| 1280 | Х          | 720  | 50/60 Hz           | р          | 720p                       |  |
| 1280 | Х          | 960  | 60/75 Hz           | р          |                            |  |
| 1280 | Х          | 1024 | 60/75 Hz           | р          | SXGA                       |  |
| 1440 | Х          | 900  | 60 Hz              | р          |                            |  |
| 1680 | Х          | 1050 | 60 Hz              | р          |                            |  |
| 1920 | Х          | 1080 | 50/60 Hz           | р          | 1080p, Recommended (60 Hz) |  |

p: Progressive.

**NOTE:** When the selected monitor resolution is not a native panel resolution, the text contents appearance in the monitor screen is expanded in a horizontal or vertical direction to show the non-native resolution to full screen. This expansion is done by interpolated resolution technologies, which are normal and widely used in flat panel devices.

### Connecting to a Computer with HDMI

- · Please use an HDMI cable with the HDMI logo.
- · It may take a moment for the signal to appear after turning on the computer.
- · Some display cards or drivers may not display an image correctly.
- If the monitor's power is turned on after a connected computer is turned on, sometimes an image is not displayed. In this case, please turn off the computer then turn it on again.

### Connecting to a Computer with DisplayPort

- · Please use a DisplayPort cable with the DisplayPort compliance logo.
- · It may take a moment for the signal to appear after turning on the computer.
- · When connecting a DisplayPort cable to a component with a signal conversion adapter, an image may not appear.
- · Some DisplayPort cables feature a locking function. When removing this cable, hold down the top button to release the lock.
- If the monitor's power is turned on after a connected computer is turned on, sometimes an image is not displayed. In this case, please turn off the computer then turn it on again.

### Connecting to a Computer with USB Type-C

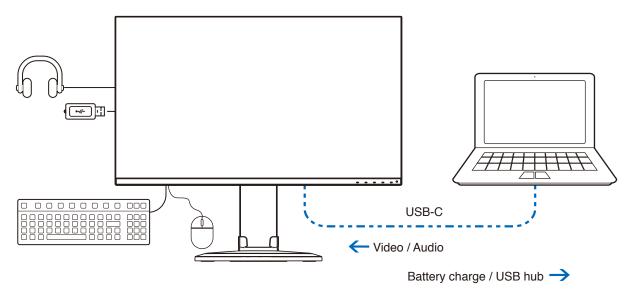

- When using USB-C port for video / audio, please use SuperSpeed USB cable with USB compliance logo.
- Hi-Speed USB (USB 2.0) cable or charging cable doesn't support video / audio transmission.
- When using USB-C port for video / audio, please use computer port with DP Alt Mode compliance logo.
- HDMI Alt Mode or MHL is not supported.
- When using computer battery charging (Power delivery), please use computer and cable with USB Power Delivery compliance logo.
- It may take a few seconds for the monitor to recognize the USB signal. Do not disconnect or reconnect the USB cable while
  the signal is being recognized.

### Connecting USB Devices

- It may take a few seconds for the monitor to recognize the USB input. Do not disconnect the USB cable or disconnect and reconnect the USB cable before the monitor recognizes the input.
- Before turning off the power switch of the monitor or shutting down Windows®, please turn off the USB function and remove the USB device from the monitor. Data may be lost or corrupted if the USB device is not disconnected properly.

# **Setup**

For box contents, please refer to the printed contents sheet or setup manual provided in the box.

The accessories included depends on the location where the monitor was shipped.

#### To attach the base stand to the monitor stand:

- 1. Place monitor face down on a non-abrasive surface (Figure 1).
- 2. Please rotate the monitor stand 90 degrees as shown in Figure 1.
  - ▲ CAUTION: Please refer to "CAUTION 5".
- 3. Attach the base stand to the monitor stand, then tighten the screw at the base stand's bottom (Figure 2).

NOTE: Reverse this procedure if you need to re-pack the monitor.

▲ WARNING: Please refer to "WARNING 8".

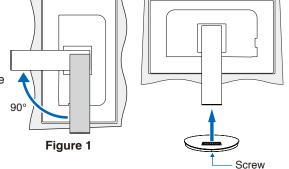

Figure 2

#### To connect the monitor to your system, follow these instructions:

**NOTE:** Make sure to read "Important Information" on page 3 before installation.

- 1. Turn off the power to your computer.
- 2. Place your hands on each side of the monitor to tilt the panel to a maximum tilt angle and lift up to the highest position (**Figure 3**).

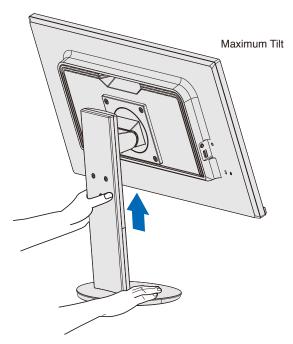

Figure 3

#### 3. Connect devices to the monitor.

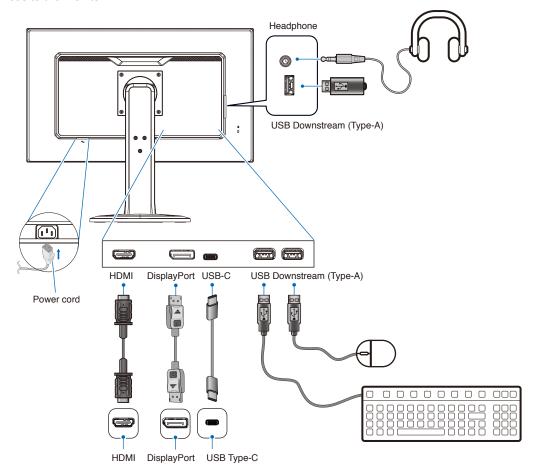

**CAUTION:** • Use the provided specified cables with this product so as not to interfere with radio and television reception. For DisplayPort, HDMI, USB and USB-C, please use a shielded signal cable.

Use of other cables and adapters may cause interference with radio and television reception.

- Please refer to "CAUTION 3" and "CAUTION 9".
- **NOTE:** Adjustment of the volume control as well as the equalizer to other settings than the center position may increase the ear-/headphones output voltage and therefore the sound pressure level.
  - Incorrect cable connections may result in irregular operation, damage display quality/components of the LCD module and/or shorten the module's life.
- 4. Place the cable holder onto the stand (Figure 4).

Place the cables in the cable holder firmly and evenly.

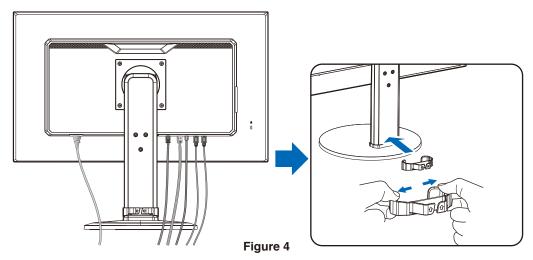

5. Please check that you can still raise and lower the monitor screen after you have installed the cables (Figure 5 and Figure 6).

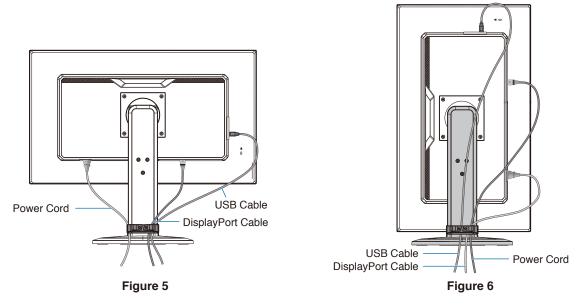

- 6. Connect the power cord to a power outlet.
  - NOTE: Please refer to the Caution section of this manual for proper selection of the AC power cord (see page 9).
    - Please make sure that enough power is supplied to the monitor. Please refer to "Power Supply" in the "Chapter 4 Specifications" on page 29.
- 7. Turn on the monitor by pressing the 🖰 button and then turn on the computer.

NOTE: If you have any problems please refer to the Troubleshooting section of this User's Manual (see page 25).

## Adjustable Stand with Pivot Capability

Hold the monitor on each side and adjust height, tilt and swivel as desired.

For screen rotation (pivot), hold the monitor on each side, lift to its maximum height and turn it from landscape to portrait.

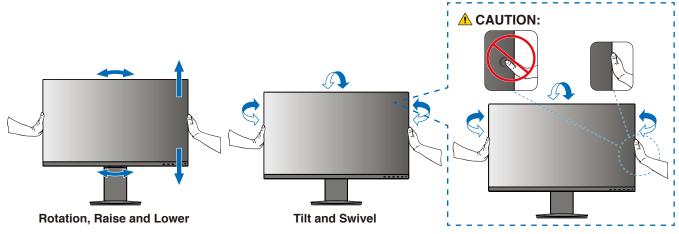

▲ CAUTION: Please refer to "CAUTION 5".

## Flexible Arm Installation

This monitor is designed for use with a flexible arm. Contact us for more information.

Follow the instructions provided by the manufacturer of the display mount. Remove the monitor stand before mounting.

▲ WARNING: Please refer to "WARNING 8". See the Specifications on page 29 for details.

### Remove the Monitor Stand for Mounting

NOTE: • Handle with care when removing the monitor stand.

- · Please securely hold the monitor stand while removing the screws to prevent the monitor stand from falling.
- · Use only VESA-compatible alternative mounting method.

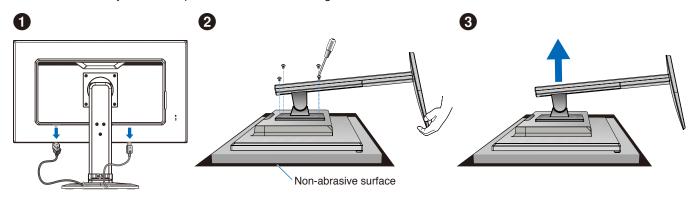

### Mount the Flexible Arm

Using four screws that meet the specifications listed below, attach the arm to the monitor.

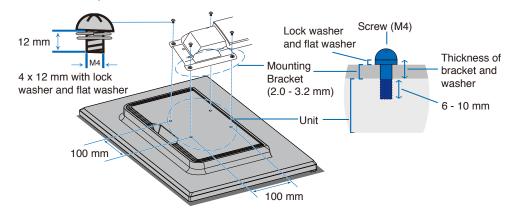

▲ WARNING: Please refer to "WARNING 8".

# Re-attaching the Original Stand

Reverse the process in the previous section to re-attach stand.

**NOTE:** Match "TOP SIDE" mark on stand to top side of the monitor when re-attaching stand.

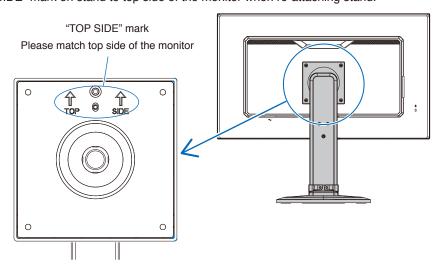

# Chapter 2 Basic Operation

## This Chapter Includes:

- ⇒ "Using the OSD (On-Screen Display) Controls" on page 23
- ⇒ "Changing the Input" on page 24
- ⇒ "Power management function LED indicator patterns" on page 24

# **Using the OSD (On-Screen Display) Controls**

# OSD (On-Screen Display) control button on the front of the monitor function as follows:

To open the OSD menu, press the ENTER button.

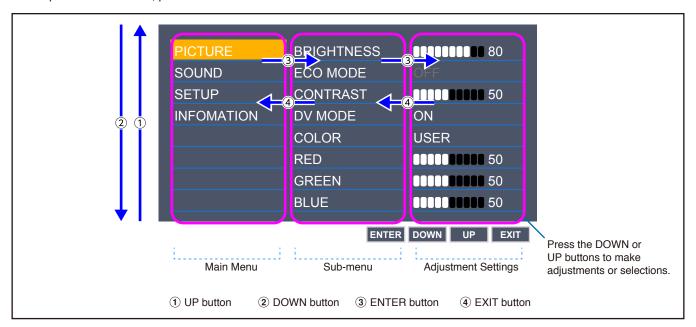

Below is a brief summary of where controls are under each menu item. Tables listing all options available in the OSD menu are located in "Appendix A OSD Controls List" on page 30.

**PICTURE:** Select one of the default picture modes, or manually adjust the color settings.

**SOUND:** Select audio source and adjust volume.

**SETUP:** Set the OSD language, time, position, and response.

**INFORMATION:** Shows the monitor's information and system information.

# **Changing the Input**

#### Changing the Input

To change the signal input, press the **EXIT** button.

NOTE: When selecting [AUTO] input, the monitor selects the active signal input automatically.

#### **For HDCP Content**

HDCP is a system for preventing illegal copying of video data sent over a digital signal. If you are unable to view material via the digital inputs, this does not necessarily mean that the monitor is not functioning properly. With the implementation of HDCP, there may be cases in which certain content is protected by HDCP and might not be displayed due to the decision/intention of the HDCP community (Digital Content Protection, LLC). HDCP video content is generally commercially produced Blu-rays and DVDs, television broadcast, and streaming media services.

# Power management function LED indicator patterns

The power management function is an energy saving feature that automatically reduces the power consumption of the monitor when the keyboard or the mouse has not been used for a fixed period.

| Mode               | LED indicator | Power consumption | Condition                                                                   |
|--------------------|---------------|-------------------|-----------------------------------------------------------------------------|
| Maximum operation  | Blue          | Approx. 117 W     | All functions work.                                                         |
| Normal operation   | Blue          | Approx. 18 W      | Default setting.                                                            |
| Energy saving mode | Amber         | 0.36 W            | The monitor has passed a certain amount of time with no video signal input. |
| Off mode           | Off           | 0.25 W            | Turn off the monitor by the $\mathfrak O$ button.                           |

NOTE: • Power consumption depends on the setting of OSD or which devices are connected to the monitor.

• This function works with computers that support VESA approved DPM (Display Power Management).

# Chapter 3 Troubleshooting

## This Chapter Includes:

- ⇒ "Screen Image and Video Signal Issues" on page 26
- ⇒ "Hardware Issues" on page 27
- ⇒ "Image Persistence" on page 28

# **Screen Image and Video Signal Issues**

#### No picture

- Make sure the signal cable is fully connected to the monitor and the computer.
- Make sure there is no DisplayPort converter adapter connected. The monitor does not support DisplayPort converter adapter.
- · Make sure the computer's display card is completely seated in its slot.
- Make sure both the computer and monitor are powered on.
- Make sure that a supported resolution has been selected on the display card or system being used. If in doubt, please refer
  to the user's manual of the display controller or system to change the resolution.
- Check the monitor and your display card with respect to compatibility and recommended signal timings.
- Check the signal cable connector for bent or pushed-in pins.
- The monitor may be in power saving mode. The monitor automatically goes into standby at the preset time period after the video signal is lost.
- · Make sure the connected device outputs a signal to the monitor.
- When using a USB-C cable for connecting a computer to the monitor, please check that the connected computer's port complies with DisplayPort Alt Mode.
- When using a USB-C cable for connecting a computer to the monitor, check that the USB-C cable complies with SuperSpeed USB.

#### The image is unstable, unfocused or swimming is apparent

- · Make sure the signal cable is fully connected to the monitor and the computer.
- · Check the monitor and your display card with respect to compatibility and recommended signal timings.

#### Picture is not bright

- Make sure [ECO MODE] is [OFF].
- Make sure the signal cable is fully connected to the monitor and the computer.
- · LCD brightness degradation occurs due to long-term usage or extreme cold conditions.
- If the brightness fluctuates, make sure [DV MODE] is set to [OFF].

#### Selected resolution is not displayed properly

• If the resolution you set is over or under a range, "OUT OF RANGE" window will appear then warn you. Please set supported resolution at the connected computer.

#### **Brightness variations over time**

· Change [DV MODE] to [OFF] and adjust brightness.

NOTE: When [DV MODE] is set to [ON], the monitor automatically adjusts brightness based on the video signal.

#### No Video

- If no video is present on the screen, turn the Φ button off and on again.
- Make sure the computer is not in a power-saving mode by touching the connected keyboard or the connected mouse.

### **Hardware Issues**

#### Obutton does not respond

· Unplug the power cord of the monitor from the AC outlet to turn off and reset the monitor.

#### Message "OUT OF RANGE" is displayed (screen is either blank or shows rough images only)

- Image is displayed roughly (pixels are missing) and an OSD warning "OUT OF RANGE" is displayed: Either signal clock or resolution is too high. Choose one of the supported modes.
- An OSD warning "OUT OF RANGE" is displayed on a blank screen: Signal frequency is out of range. Choose one of the supported modes.

#### LED on monitor is not lit

- Make sure the power cord is properly connected to the monitor and the wall, and make sure the monitor's power switch is
  on.
- · Set [POWER INDICATOR] is [ON].

#### No Sound

- · Check to see if [MUTE] is activated.
- · Check to see if [VOLUME] is set to a minimum.
- · Check to see if the computer supports an audio signal through DisplayPort, HDMI or USB-C.
- · Check [SOUND INPUT] when DisplayPort, HDMI or USB-C is in use.
- · Check to see if the headphones cable is properly connected.

#### The USB hub does not operate

- Check to make sure that the USB cable is properly connected. Refer to your USB device user's manual.
- Check to make sure that the USB-C cable is properly connected with computer.
- Refer to your USB device user's manual.
- · Check the [USB POWER] setting. If you changed the setting, please turn the power switch off and on.
- · Turn the power switch off and on again.

#### **USB Type-C device does not work**

#### "Warning: Remove USB-C cable" OSD was shown.

· The monitor detected abnormal voltage or current on USB-C port. Please remove USB-C cable immediately.

#### No picture.

- · Check if the connected USB Type-C device complies with DisplayPort Alt Mode on USB Type-C.
- · Check if the USB-C cable complies with SuperSpeed USB.

#### Charging is not started or unstable.

- · Check if the connected USB Type-C device complies with USB Power Delivery.
- · Check if the USB-C cable complies with USB Power Delivery.
- The monitor might have excessive voltage or overcurrent on the USB-C port. Please remove the USB-C cable immediately.
- If you still have trouble, unplug the monitor's power cord from the AC outlet and then remove the USB-C cable. Reconnect the power cord and then the USB-C cable.

# **Image Persistence**

Please be aware that LCD Technology may experience a phenomenon known as Image Persistence. Image Persistence occurs when a residual or "ghost" image of a previous image remains visible on the screen. Unlike CRT monitors, the image persistence on LCD monitors is not permanent, but single still image being displayed for a long period of time should be avoided.

To alleviate image persistence, turn off the monitor for as long as the previous image was displayed. For example, if an image was on the monitor for one hour and a residual image remains, the monitor should be turned off for one hour to erase the image.

**NOTE:** As with all personal display devices, we recommend using a moving screen saver at regular intervals whenever the screen is idle, or turning off the monitor when not in use.

# Chapter 4 Specifications

# **E273F**

| Monitor Specifica                                                 | ations                                                   | MultiSync E273F                                                                                                    | Notes                                                                                                    |
|-------------------------------------------------------------------|----------------------------------------------------------|----------------------------------------------------------------------------------------------------|----------------------------------------------------------------------------------------------------|
| LCD Module                                                        | Viewable Image Size:                                     | 68.58 cm / 27 inches<br>68.58 cm / 27 inches<br>1920 x 1080 60 Hz                                                             | Active matrix; thin film transistor (TFT) liquid crystal display (LCD); 0.311 mm dot pitch; 250 cd/m² white luminance; 1000:1 contrast ratio (typical), (5000:1 Contrast ratio, DV MODE ON). |
| Input Signal                                                      |                                                          |                                                                                                    |                                                                                                    |
| DisplayPort:                                                      | DisplayPort Connector: USB-C Port:                       | Digital RGB                                                                                                    | Up to 1920 x 1080 60 Hz, 8 bit, DisplayPort V1.2 (HDCP 1.3)                                                                                                    |
| HDMI:                                                             | HDMI Connector:                                          | Digital RGB / YUV                                                                                                    | Up to 1920 x 1080 60 Hz, HDMI (HDCP 1.4)                                                                                                    |
| Display Colors                                                    |                                                          | 16777216                                                                                                    | Depends on display card used.                                                                                                    |
| Synchronization Ran                                               |                                                          | 31.5 kHz to 83.0 kHz<br>50 Hz to 75 Hz                                                                                        | Automatically<br>Automatically                                                                                                    |
| Viewing Angle                                                     | Left/Right:<br>Up/Down:                                  |                                                                                                    |                                                                                                    |
| Response Time                                                     |                                                          | 6 ms (Gray to Gray Typ.)                                                                                                    |                                                                                                    |
| Active Display Area                                               |                                                          |                                                                                                    |                                                                                                    |
| USB Hub                                                           | Port:                                                    | SuperSpeed USB 5Gbps<br>Upstream 1 (USB-C Port)<br>Downstream 3<br>Downstream Port: 5V / 0.9A (Max<br>USB-C Port: 65 W (Max.) | )                                                                                                    |
| AUDIO                                                             |                                                          |                                                                                                    |                                                                                                    |
| AUDIO Input:                                                      | DisplayPort Connector:<br>HDMI Connector:<br>USB-C Port: | Digital Audio                                                                                                    | PCM 2ch 32, 44.1, 48 kHz (16/20/24bit)                                                                                                    |
| Headphone Outp                                                    | out: STEREO Mini Jack:                                   |                                                                                                    | Headphone Impedance 32 Ohm                                                                                                    |
| Speakers                                                          | Practical Audio Output:                                  | 1.0 W+ 1.0 W                                                                                                    |                                                                                                    |
| Power Supply                                                      |                                                          | AC 100-240 V, 50/60 Hz                                                                                                    |                                                                                                    |
| Current Rating                                                    |                                                          | 1.40 - 0.70 A                                                                                                    |                                                                                                    |
| Dimensions Landscape:  Portrait:                                  |                                                          | 24.0 inches (W) x 15.4 – 20.5 inches (H) x 11.0 inches (D)                                                                    |                                                                                                    |
| Stand adjustable range Height Adjustment:  Tilt / Pivot / Swivel: |                                                          | 130 mm / 5.12 inches (Landscape orientation) 18.7 mm / 0.7 inches (Portrait orientation) Up 25° Down 5° / ± 90° / 340°        |                                                                                                    |
| Weight                                                            |                                                          | 8.4 kg (18.5 lbs) (with monitor sta                                                                                           | nd) / 5.7 kg (12.7 lbs) (without monitor stand)                                                                                                    |
| Environmental Consi                                               | Operating Temperature:<br>Humidity:<br>Altitude:         | 20% to 80%<br>0 to 16,404 Feet / 0 to 5,000 m<br>-10°C to 60°C / 14°F to 140°F<br>10% to 85%                                  |                                                                                                    |

NOTE: Technical specifications are subject to change without notice.

# Appendix A OSD Controls List

## This Chapter Includes

- ⇒ "Picture" on page 31
- ⇒ "Sound" on page 31
- ⇒ "Setup" on page 32
- ⇒ "Information" on page 32

Default values can be provided on request.

# **Picture**

| Pic        | Picture Menu               |                                                                                                    |  |  |  |
|------------|----------------------------|----------------------------------------------------------------------------------------------------|--|--|--|
| BRIGHTNESS |                            | Adjusts the overall image and background screen brightness.                                          |  |  |  |
| EC         | O MODE                     | Decreases the amount of power consumption by reducing the brightness level.                          |  |  |  |
|            |                            | NOTE: When [DV MODE] is [ON], [ECO MODE] is set to [OFF] and cannot be changed.                      |  |  |  |
|            | OFF                        | Sets the brightness variable range from 0% to 100%.                                                  |  |  |  |
|            | 1                          | Sets the brightness variable range from 0% to 80%.                                                   |  |  |  |
|            | 2                          | Sets the brightness variable range from 0% to 40%.                                                   |  |  |  |
| CO         | NTRAST                     | Adjusts the image brightness in relation to the background.                                          |  |  |  |
|            |                            | NOTE: This function is disabled when [COLOR] is set to [L/B].                                        |  |  |  |
| DV         | MODE (Dynamic Visual Mode) | Adjusts the brightness by detecting the screen's black areas and optimizes it.                       |  |  |  |
|            |                            | NOTE: [OFF] is used for TCO Certificate compliance.                                                  |  |  |  |
|            |                            | This function is disabled when [COLOR] is set to [L/B].                                              |  |  |  |
| СО         | LOR                        | Select the desired color setting from six color presets (9300 / 7500 / sRGB / USER / NATIVE / L/B*). |  |  |  |
| RED        |                            | Increases or decreases [RED]. The change will appear on screen.                                      |  |  |  |
| GREEN      |                            | Increases or decreases [GREEN]. The change will appear on screen.                                    |  |  |  |
| BLUE       |                            | Increases or decreases [BLUE]. The change will appear on screen.                                     |  |  |  |
| SHARPNESS  |                            | Adjusts the crispness of the image.                                                                  |  |  |  |
| PIC        | TURE RESET                 | Resets all PICTURE settings back to default settings.                                                |  |  |  |

<sup>\*:</sup> L/B is an abbreviation of Low Blue Light.

# Sound

| Sound Menu  | ound Menu                                          |  |
|-------------|----------------------------------------------------|--|
| SOUND INPUT | Shows the sound input source.                      |  |
| MUTE        | Mutes the speaker output.                          |  |
| VOLUME      | Controls the volume of the speakers or headphones. |  |

# Setup

| Se              | Setup Menu     |                                                                                                    |  |
|-----------------|----------------|----------------------------------------------------------------------------------------------------|--|
| EXPANSION       |                | Sets the Zoom method.                                                                                                    |  |
|                 | FULL           | The image is expanded to full screen regardless of the resolution.                                                                                                    |  |
|                 | ASPECT         | The image is expanded without changing the aspect ratio.                                                                                                    |  |
| RE              | SPONSE IMPROVE | May reduce blurring that occurs in some moving images.                                                                                                    |  |
| LANGUAGE        |                | Selects the language used by the OSD. After selecting language, press the ENTER button.                                                                                                    |  |
| POWER INDICATOR |                | Turns off the LED light on the monitor bezel when [POWER INDICATOR] is set to [OFF].                                                                                                    |  |
| QUICK START     |                | The compliance marks that are shown when powering on the monitor the first time are not shown when switching inputs. The compliance marks are not shown again unless the AC power cord has been disconnected and reconnected.  If you select [ON], it prevents the compliance marks from being shown when powering on the monitor. |  |
|                 | D TUDN OFF     |                                                                                                    |  |
| US              | D TURN OFF     | The OSD menu will stay open as long as it is in use. You can select how long the monitor waits after the last touch to turn off the OSD menu. The preset choices are 5 - 100 seconds by 5-second increments.                                                                                                    |  |
| os              | D LOCK OUT     | This control completely locks out access to all of the OSD control functions except for [BRIGHTNESS], [CONTRAST], [VOLUME], and input change.                                                                                                    |  |
|                 |                | To activate the [OSD LOCK OUT] function, open the OSD menu, select [OSD LOCK OUT], then hold down the <b>ENTER</b> button over 5 seconds and press the <b>EXIT</b> button simultaneously. To deactivate, hold down the <b>EXIT</b> button over 5 seconds and press the <b>ENTER</b> button simultaneously.                         |  |
| US              | B POWER        | Selects how power through the USB Type-A port and USB-C port, input signal from USB-C devices, and external communication of USB are enabled in relation to the monitor's power status.                                                                                                    |  |
|                 |                | AUTO: Power is supplied to the USB downstream ports depending on the monitor's power condition.                                                                                                    |  |
|                 |                | <b>ON:</b> Power is always supplied to the USB downstream ports and USB-C port even when the monitor is in power save mode or power OFF.                                                                                                    |  |
|                 |                | <b>NOTE:</b> Power consumption depends on the connected USB device even when the monitor's power is off.                                                                                                    |  |
|                 |                | NOTE: Actual power consumption depends on the connected USB device even when the monitor's power is off.  To avoid data loss, before changing the setting, ensure that no USB storage devices are in use by the operating system.                                                                                                  |  |
| FA              | CTORY RESET    | Selecting [FACTORY PRESET] allows you to reset all OSD control settings back to the default settings except [LANGUAGE].                                                                                                    |  |

# **Information**

| Information Menu | rmation Menu                                                                                                    |  |
|------------------|----------------------------------------------------------------------------------------------------|--|
|                  | Information about the current display resolution and technical data, including the preset timing being used and the vertical frequencies, and indicates the model and serial numbers of your monitor. |  |

# Appendix B Manufacturer's Recycling and Energy Information

### This Chapter Includes:

- ⇒ "Disposing of your old NEC product" on page 34
- ⇒ "Energy Saving" on page 34
- ⇒ "WEEE Mark (European Directive 2012/19/EU and amendments)" on page 34

We are strongly committed to environmental protection and sees recycling as one of the company's top priorities in trying to minimize the burden placed on the environment. We are engaged in developing environmentally-friendly products, and always strive to help define and comply with the latest independent standards from agencies such as ISO (International Organisation for Standardization) and TCO (Swedish Trades Union).

# **Disposing of your old NEC product**

The aim of recycling is to gain an environmental benefit by means of re-use, upgrading, reconditioning or reclamation of material. Dedicated recycling sites ensure that environmentally harmful components are properly handled and securely disposed. To ensure the best recycling of our products, we offer a variety of recycling procedures and gives advice on how to handle the product in an environmentally sensitive way, once it has reached the end of its life.

All required information concerning the disposal of the product and country-specific information on recycling facilities can be found on our following websites:

https://www.sharpnecdisplays.eu/p/greenvision/en/greenvision.xhtml (in Europe),

https://www.sharp-nec-displays.com (in Japan) or

https://www.sharpnecdisplays.us (in USA).

# **Energy Saving**

This monitor features an advanced energy saving capability. When a Display Power Management signal is sent to the monitor, the Energy Saving mode is activated. The monitor enters a single Energy Saving mode.

For additional information visit:

https://www.sharpnecdisplays.us (in USA)

https://www.sharpnecdisplays.eu (in Europe)

https://www.sharp-nec-displays.com/global/index.html (Global)

# WEEE Mark (European Directive 2012/19/EU and amendments)

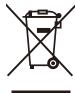

#### Disposing of your used product: In the European Union

EU-wide legislation as implemented in each Member State requires that used electrical and electronic products carrying the mark (left) must be disposed of separately from normal household waste. This includes monitors and electrical accessories, such as signal cables or power cords. When you dispose of such products, please follow the guidance of your local authority or ask the shop where you purchased the product, or if applicable, follow applicable legislation or agreement you may have. The mark on electrical and electronic products may only apply to the current European Union Member States.

#### **Outside the European Union**

If you wish to dispose of used electrical and electronic products outside the European Union, please contact your local authority and ask for the correct method of disposal.